## Masovno urejanje blagajniških dokumentov

Zadnja sprememba 17/09/2024 11:04 am CEST

V programu lahko masovno brišemo in potrjujemo osnutke blagajniških dnevnikov ter preklicujemo in tiskamo potrjene blagajniške dnevnike za določeno obdobje.

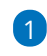

V meniju **Poslovanje** > **Blagajna** izberemo zavihek **Masovne obdelave.**

Če imamo vnesenih več blagajn, najprej izberemo blagajno in nato zavihek Masovne obdelave.

2

Izberemo želeno akcijo:

- **Brisanje** > program prikaže dnevnike, ki so v osnutku.
- **Potrjevanje** > program prikaže dnevnike, ki so v osnutku.
- **Preklic potrditve** > program prikaže dnevnike, ki so potrjeni.
- **Tiskanje** > program prikaže dnevnike, ki so potrjeni.
	- Natisnemo lahko **dnevnike** in/ali **prejemke ter izdatke**.

3 Na drugem koraku imamo možnost **omejitve po datumu.**

4 S kljukico **označimo** blagajniške dnevnike, ki jih želimo urejati.

5 S klikom na **Naprej** se pomaknemo na naslednji korak.

6 Na tretjem koraku program prikaže **seznam** izbranih blagajniških

dnevnikov.

7

S klikom **Naprej** se pomaknemo na naslednji korak, na katerem izberemo ali želimo

- **Tiskanje dnevnikov** in/ali
- **Tiskanje prejemkov/izdatkov.**

8 S klikom na **Izvedi** nas program vpraša ali želimo nadaljevati z izbrano aktivnostjo.

 $\overline{9}$ 

S klikom na **V redu,** program odvisno od izbrane akcije:

- **Izbriše** osnutke izbranih blagajniških dnevnikov.
- **Potrdi** osnutke izbranih blagajniških dnevnikov.
- **Prekliče** potrjene blagajniške dnevnike v osnutke.
- Pripravi **dokument** z vsebino dnevnikov in/ali prejemkov ter izdatkov

## $\%$ minimax

za izbrano obdobje.

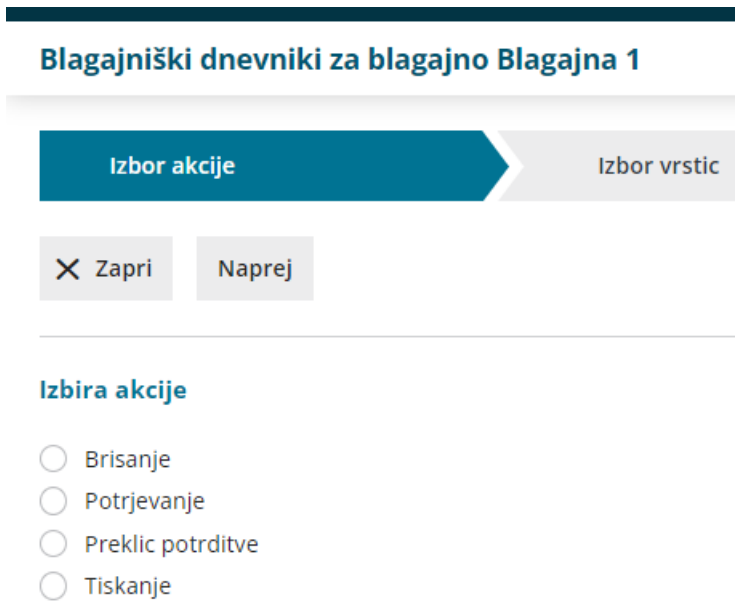